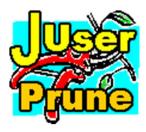

JUserPrune system plug-in – Trial Edition - for Joomla! 3 ©2011-2022 INNATO BV - <u>www.innato.nl</u> - All rights reserved

License - http://www.gnu.org/licenses/gpl-2.0.html GNU/GPL

A user ACL management system plug-in for Joomla! 3

# IMPORTANT NOTE ABOUT GENUINE SOFTWARE FROM INNATO

This software is only guaranteed being genuine and original if obtained/downloaded directly from Innato BV (<a href="https://www.innato.nl">www.innato.nl</a>).

Any other source may (either unintentionally or willingly) provide you with software that has been modified to perform different, incomplete or additional tasks that you may not be aware of. Innato BV can never be held responsible, nor will be liable for any consequences that the use such software may have.

Please post bugs on our forum on <a href="http://www.innato.nl/forum.html">http://www.innato.nl/forum.html</a> or email us on webdesign@innato.nl

### **WARRANTY AND PERFORMANCE**

The software is provided 'as is', without warranty and without promise about its performance. You are strongly advised to make a backup of your database before enabling this plug-in. New releases will be made available online. See under "How to check for updates".

### WHAT THIS PLUG-IN DOES

This plug-in automatically removes front-end user accounts that have not been activated or used during a configurable period, or have been idle for too long (also configurable). The pruning includes customised user groups.

Back-end accounts are not managed by this plug-in; to do this, you will need the **Premium** or **Business Edition**.

Specified user accounts can be excluded from being pruned.

When the plug-in is fired, is configurable, for example only when a registered user logs in. In this way the server load can be reduced.

Also available as a **Premium** and **Business Edition**, for managing both backend and frontend user accounts, user account management at regular time intervals and more.

# **DISCLAIMER**

This software is provided 'as is', without any promise or guarantee that it will perform to your expectation(s). The software has been carefully developed and tested in a standard Joomla! core software environment and has been approved for use. There may however still be flaws, bugs and omissions in the software. We will try to fix these, but can never be made responsible or liable for the consequences of using the software.

## Basic install and setup instructions for JUserPrune plug-in for Joomla! 3

This information is to be considered a basic guideline and is provided as is, without warranty. Your Joomla! installation and setup may be different from the basis for these instructions.

### **HOW TO CHECK FOR UPDATES**

The JUserPrune plug-in is updated through the *Joomla! Update System*. When an update is available, a notice will be displayed at the back-end administrator panel of your website.

You may also manually check for updates as follows:

- Open the JUserPrune plug-in manager screen via 'Extensions' / 'Plugin Manager'.
- In "Plugin Description" you will find the current version and a link to check for updates.

### **INSTALLATION AND UPDATING**

Install or update via the Joomla! back-end. Your settings will not be lost.

### **REQUIREMENTS**

- Joomla! 3.x
- PHP 5.3 or later. PHP 7. PHP 8

## **SETUP AND OPTIONS**

#### WARNING

You are strongly advised to make a database backup before enabling the plug-in for the first time, because the process of removing user accounts is irreversible.

Make backups until you have tested the plug-in to your satisfaction and until you have found the right settings for your website.

Please note that the user account pruning is only invoked by visits to the front-end of the website. In other words, the plug-in will not be fired when you are working at the back-end only.

### **BASIC OPTIONS**

#### **TEST MODE**

Always start with using the plug-in in the test mode. This is the default install.

In the test mode, user accounts will NOT be removed. Instead you will see a list of the user accounts that qualify for being removed. It will also show whether accounts are excluded from removal. Use the test mode to establish the plug-in options that are best suitable for your website.

You must log into the front-end of your website as an administrator or higher to see the list. The list is presented as a Joomla! system message. If you do not see it, check your template to see if it includes Joomla! system messages.

### NON-ACTIVATED, NEVER-LOGGED AND IDLE ACCOUNTS

Expiration settings. Shorter and longer expiration periods are available in the **Premium** and **Business Edition** of this plug-in.

### **EXCLUDED USER IDs**

Enter user IDs of front-end accounts that are excluded from removal. Comma-separated list. The standard freeware edition does also not remove Manager and Administrator accounts. If you need to have these managed as well, you should get the **Premium** or **Business Edition** of this plug-in. Super User accounts will never be removed.

Why would you want to exclude IDs?

You may have created test accounts that you seldomly use but don't want to be removed.

#### **PROCESS IDs UNDER 500?**

Joomla! only creates user accounts with IDs 500 (admin) or higher.

Some third party extensions, for example Community Builder Enhanced (CBE), create a user account with user ID 1 and username 'Message Bot' or alike. Such user account may be necessary for the extension to function correctly. Therefore you can have this type of user accounts excluded from removal by the plug-in (this is the default setting).

### **ADVANCED OPTIONS**

## **PLUG-IN TRIGGER**

This parameter configures when the plug-in is fired and acting. Default is upon manager log-in to the frontend, but if your manager(s) do not frequently log into the frontend, you may want to change this setting to 'any user log-in frontend'.

Setting this parameter to 'each website call' is not recommended, as this will increase the load on your web server and may impact the performance of your website.

**NOTE:** JUserPrune **Premium** and **Business Edition** include the option for user account management at regular time intervals, for example once per week.

#### **ABOUT COOKIES**

The JUserPrune freeware edition does not use cookies.

23-Feb-2022 Innato BV www.innato.nl

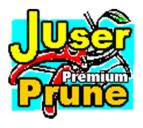

On the following pages, you will find information about the Premium and Business Editions of this plug-in. These editions provide additional options and controls and are better suitable for professional websites.

# **ADDITIONAL OPTIONS PREMIUM EDITION**

# **BASIC OPTIONS**

## FRONT-END AND BACK-END ACCOUNTS

Configuration for removing both the front-end and back-end accounts.

### **INCLUDED CUSTOMISED GROUPS**

Managing customised user groups that have been added to the standard Joomla! access control list. By default, these additional user groups are NOT managed by the plug-in.

## **ADVANCED OPTIONS**

#### **INCLUDED USER IDs**

User IDs of individual accounts that are included in the expiration process. Super User accounts cannot be included.

Use this option - for example - if you have excluded the back-end Manager group as a whole from expiring, but don't want all managers to be excluded.

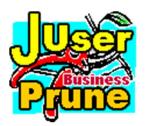

The Business Edition is the most complete version of this plug-in. It is very well suited for professional websites and has the following additional options.

# **ADDITIONAL OPTIONS BUSINESS EDITION**

# **ACCOUNT ACTION**

Configures whether expiring accounts will be <u>disabled or removed</u>. Separate settings for never-logged and idle accounts.

## **EXCLUDED USER GROUPS**

Selects user groups that will never expire.

### **ADMIN EMAIL NOTIFICATION**

Email notification to all users that have been configured to receive system emails. The email includes a summary of all accounts that have been disabled and removed since the plug-in was last fired.

## **USER EMAIL WARNING TYPE**

User email notification about a pending account disable or removal.

## **USER EMAIL WARNING TERM**

How far in advance an email notification about a pending account disable or removal is sent to the user.